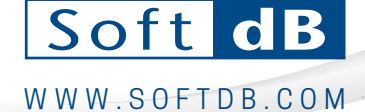

## Piccolo-II Quick-Guide

#### ı Performing measurements:

- 1. To power-up, long-press on the rightmost button.
- 2. To start/stop a single-store measurement, short-press the center button. By default, the Leq value is displayed; To start/stop an auto-store measurement, long-press the center button.
- 3. The default display screen is Leq, Short-press the rightmost button to display other parameters such as:
	-
	- *SPL, Record number,*
	- *Lmax, Lmin, Record Duration,*
		-
- *Lpeak,*
- *SEL, Etc.*

Note: Some parameters are not available on the screen such as LN%, Octave spectrum and FFT spectrum. Nevertheless these metrics are stored for each record and can be retrieved using the Piccolo-II software utility.

### Changing measurement setup

Default measurement settings are: *10s duration, Low Input Range, Fast SPL time response, dBA, Full FFT bandwidth.*

Successive long-press on leftmost button allows to access the 6 measurement settings, and in the selected measurement setting, a successive short-press allows to select the prefer value of each setting.

The 6 measurements settings and associated values are:

- 1. **Record Duration**: 1 s, **10 s,** 1 min, 5 min, 15 min and 60 min.
- 2. **Calibration**: **94** dB or 114 dB calibrator level. On this setting, a long-press on the center button starts the calibration process.
- 3. **Input Range**: **"Low"** (30 dBA to 110 dBpk) and "High" (46 dBA to 130 dBpk)
- 4. **Frequency Weighting**: **"A"**, "C" and "Z"
- 5. **SPL Time Response**: **"Fast"** and "Slow"
- 6. **FFT Mode**: OFF, **Full** (16k), 8000, 4000, 1000, 500.

To exit the Measurement setting menu, click on the rightmost button or wait 10s. Note: Custom record durations can be set using the Piccolo-II software utility.

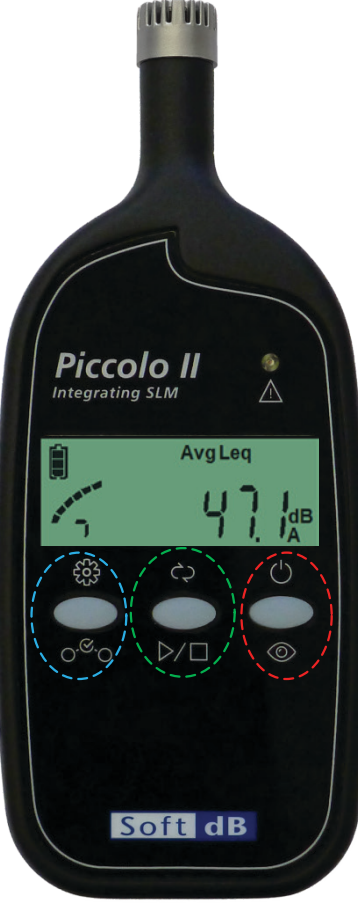

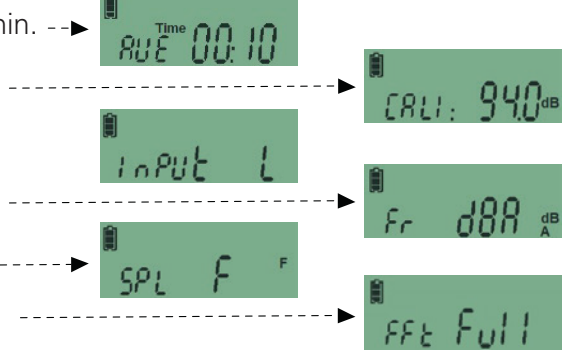

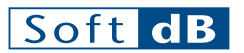

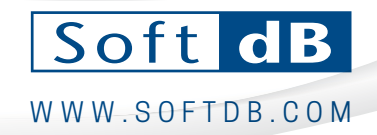

# Piccolo-II Quick-Guide

### Using the Software Utilityı

Download and install the Piccolo-II software utility to get the most out of your Piccolo-II SLM: www.softdb.com/products/piccolo2/

Connect the Piccolo-II SLM to the computer using the provided USB cable to access the following features:

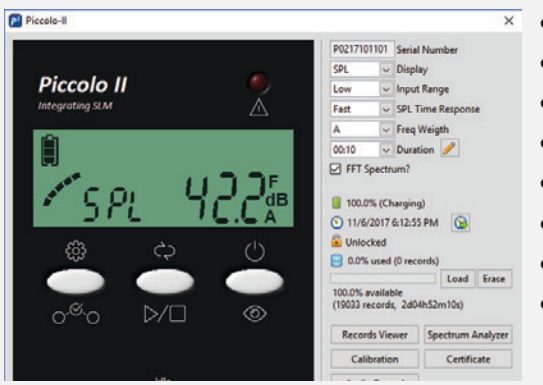

- Define measurement and display parameters:
- Synchronize on-board real-time clock;
- Assess and manage memory usage;
- Download, view and post-process measurement records;
- Perform real-time spectral analysis;
- Record high-definition audio files;
- Calibrate the Piccolo-II sensitivity;
- Access the Piccolo-II SLM Calibration Certificate (IEC 61672-3 (2013))

The Record Viewer tool allows to easily post-process the measurement records. View any recorded metric on a time history graph (Leq, Lmin, Lmax, Lpk, SEL, LN%, etc.) and view the associated details and spectra with the graph cursor. Several data export functions are available, see Piccolo-II user guide for details.

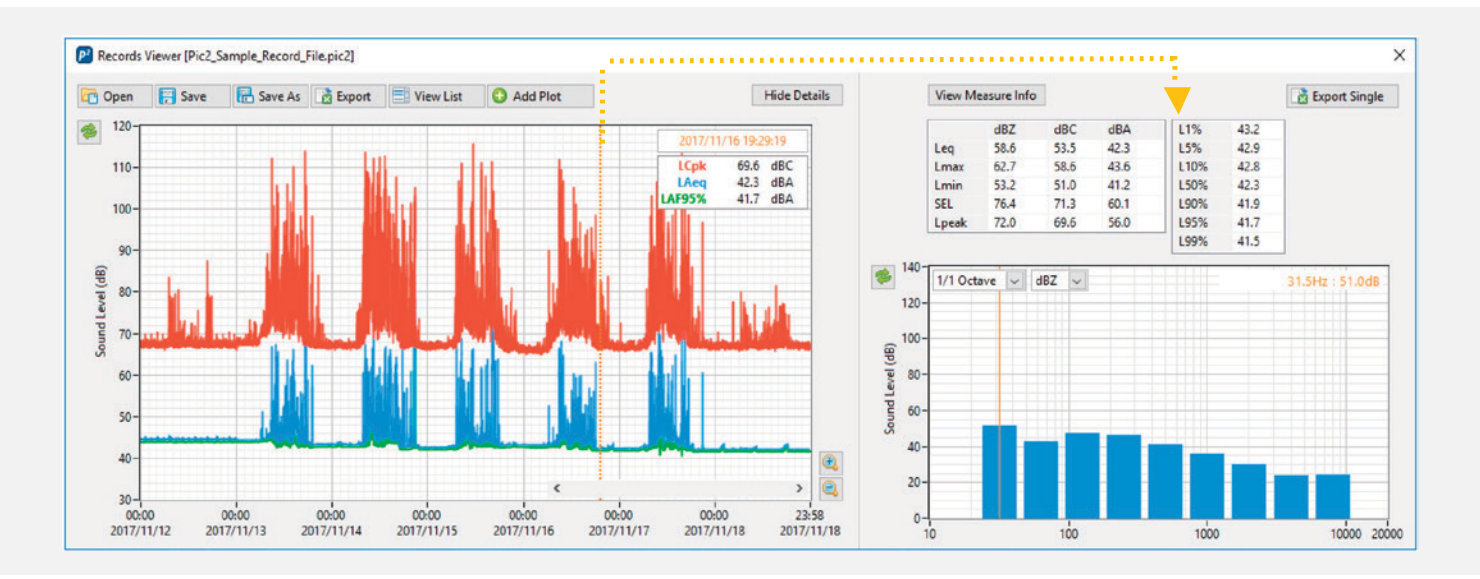

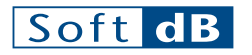

1040, Belvedere Avenue, Suite 215, Quebec QC G1S 3G3 Canada

T.: 1 418 686-0993 T.F.: 1 866 686-0993

www.softdb.com info@softdb.com